# 一般社団法人 山口県理学療法士会 WEB 研修受講の手引き

作成:一般社団法人 山口県理学療法士会 学術局 作成日:2020 年 7 月

## 1.WEB 研修参加までの流れ

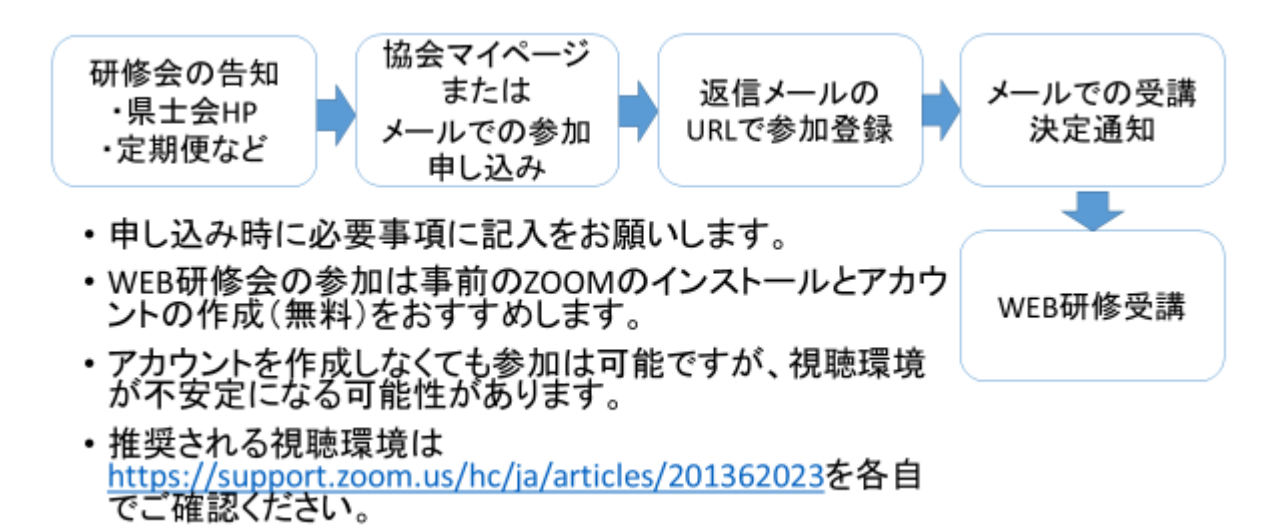

## 2.WEB 研修会の参加方法

①送られてきたメールに添付されている URL をクリックします。

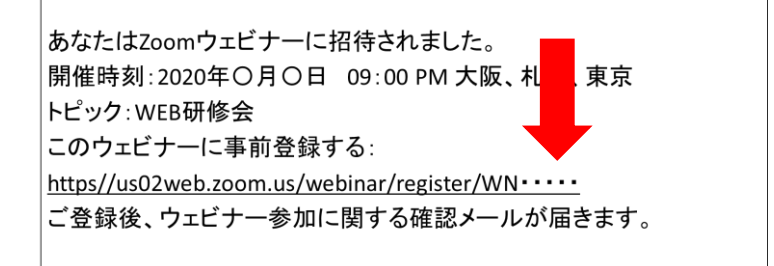

②.ミーティングに登録します。

氏名、メールアドレスといった必要事項を入力してください。

登録の際には氏名を本名で入力お願いいたします。ニックネームは不可です。

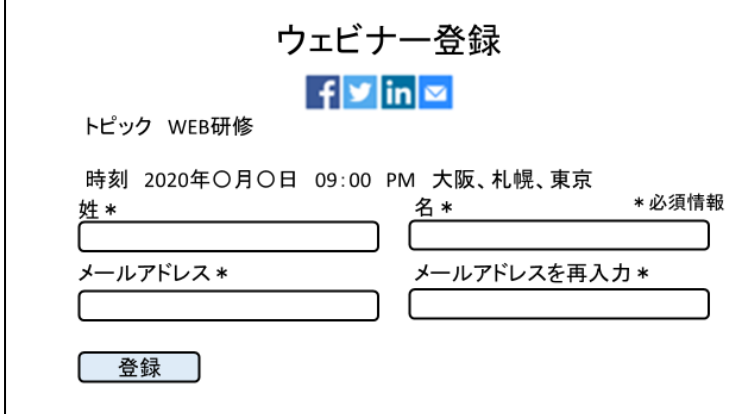

PC で参加される場合は後から氏名の変 更が可能ですが、タブレット、スマートフ ォンで参加される方は、登録後は一旦ウ ェビナーを退室しない限り氏名を変更で きないため、確実に本名の入力をお願い いたします。

③.確認メールが届きます。

こんにちは〇〇さん、 「WEB研修会」のご登録ありがとうございました。 ご質問はこちらにご連絡ください:〇〇〇〇@gmail.com 日時: 2020年〇月〇日 09:00 PM 大阪、札幌、東京 PC、Mac、iPad、iPhone、Androidデバイスから参加できます: ここをクリックして参加 注:このリンクは他の人と共有できません。あなた専用です。 パスワード: 123456 カレンダーに追加 Googleカレンダーに追加 Yahooカレンダーに追加 講義開始時間に遅れないよう、確 認メールの「ここをクリックして 参加」をクリックし、オンライン 講義室に入室します。

④.ZOOM アプリを起動します

登録はいつでもキャンセルできます

(はじめて ZOOM を使われる方はインストール画面になります)

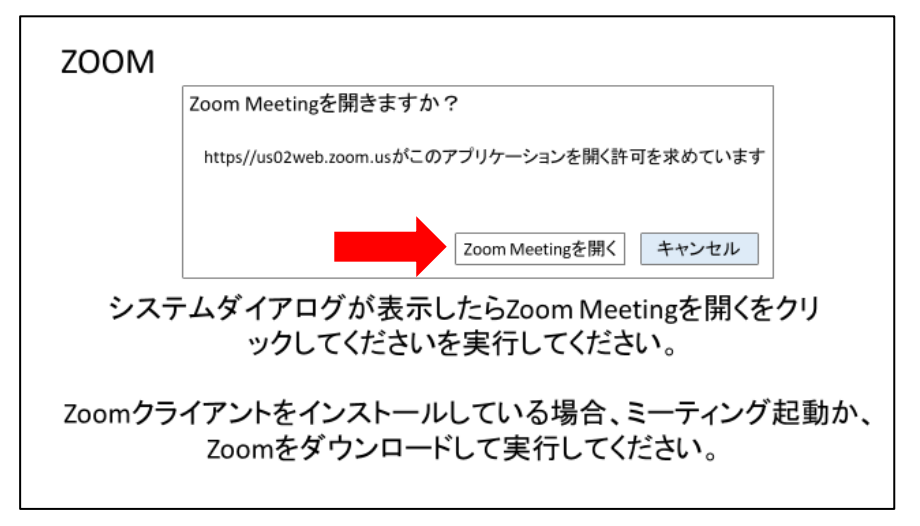

⑤.講習会開始まで待機画面になります そのままお待ちください

## 3.WEB 研修会中の基本的な操作について

①ログイン氏名の変更方法

WEB 研修会に参加されましたら、本人確認のために、「参加 者」タブの自分の氏名カーソルを合わせて、「名前の変更」をク リックし、本名に変更してください。尚、タブレット、スマート フォンから参加した場合は氏名の変更ができないため、登録の段 階で本名で入力してください。

この氏名は主催者と講師のみ確認が可能です。

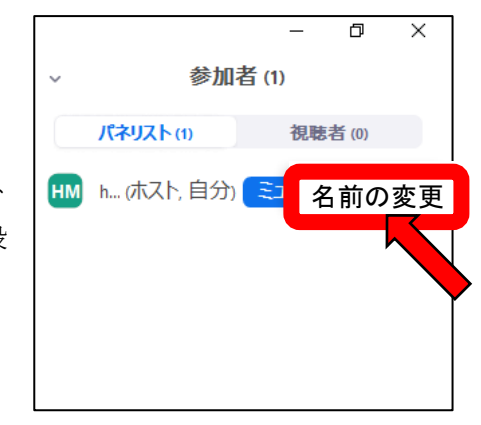

②質問方法について

WEB 研修の際は司会が参加者の皆様に質問事項が無いか聞きますので、質問がある方は挙手機能を 利用して発言の意思表示をしてください。

挙手された方から司会が指名して、発言を許可します(マイクのミュートを司会が解除します)。

その際、質問者の氏名(登録したもの)は画面に表示され、声は他の視聴者にも聞こえますが、カメ ラは ON になりませんので、顔は他の参加者には表示されません。

③挙手機能の使用方法

## **Windows | Mac**

1. ウェビナーコントロールの[手を挙げる]をクリックします。

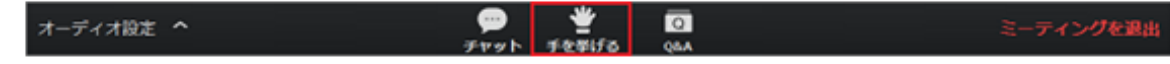

- 2. ホストに手を挙げたことが通知されます。
- 3. 必要に応じて、[手を降ろす] をクリックして手を下げます。

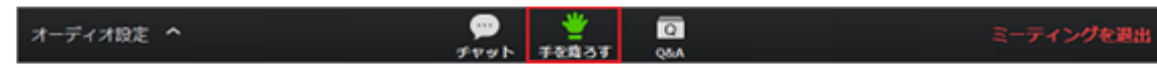

## $iOS \cdot$  Android

1. [手を挙げる] をタップします。

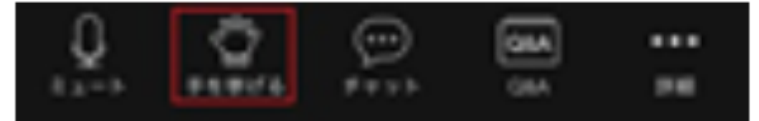

2. ホストに手を挙げたことが通知されます。

3. 必要に応じて、[手を降ろす] をタップして手を下げます。

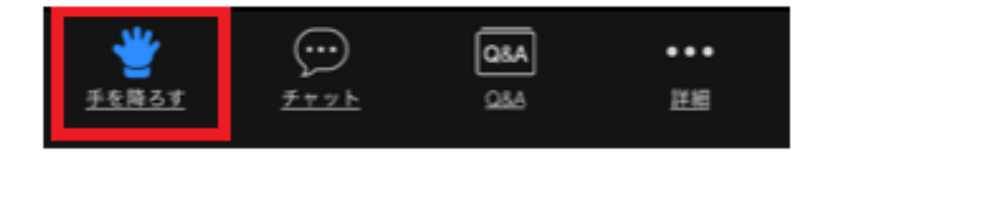

④.Q&A 機能の使用方法

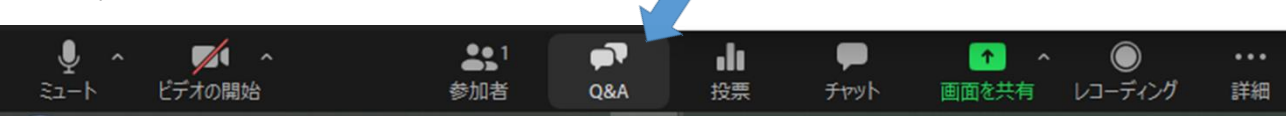

メニューバーにある「Q&A」をクリックして、質問内容を記入する。

質問の回答もここに表示されます。

⑤.チャット機能の使用方法

参加者の場合、チャットは画面下部のコントロールに表示されま す。

[チャット]をクリックすると、チャットウィンドウが表示されま す。

フルスクリーンでない場合は、右側に表示されます。

フルスクリーンの場合は、画面内を移動できるウィンドウが表示 されます。

メッセージを入力し、Enter キーを押して送信します。

また、「To:」の隣にあるドロップダウンをクリックして、メッセ ージを送信する相手を選択することもできます。

⑦講義スライドが見えにくい場合

スライドと講師の顔画面が重なって見えにくい場合は「ビデオの開 始」から「ビデオ設定」を選び、「画面を共有」の「左右表示モー ド」を選択すると、スライドと講師画面が重ならないようになりま す。

また、講師画面をドラッグする事で移動する事が可能です。

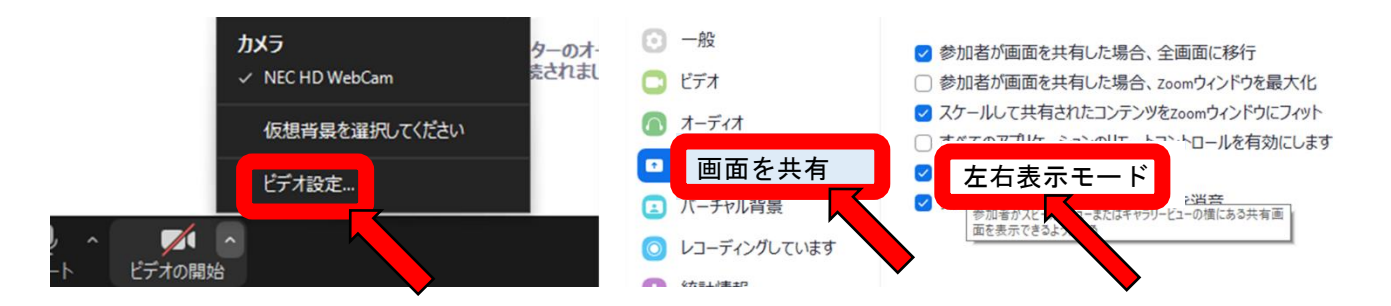

タブレットの場合は下図のように、講師のカメラ画像の右上の「マイナスマーク」を選択する事で、講 師カメラの画像を最小化する事が可能です。

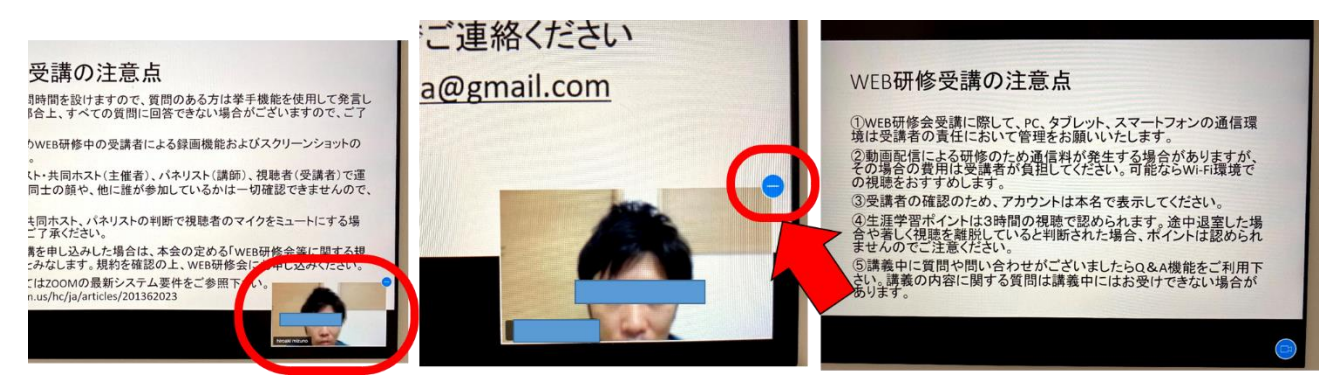

⑧研修中の受講確認について

WEB 研修中に受講しているかの確認を行う場合があります。その際は司会または講師から指示があ

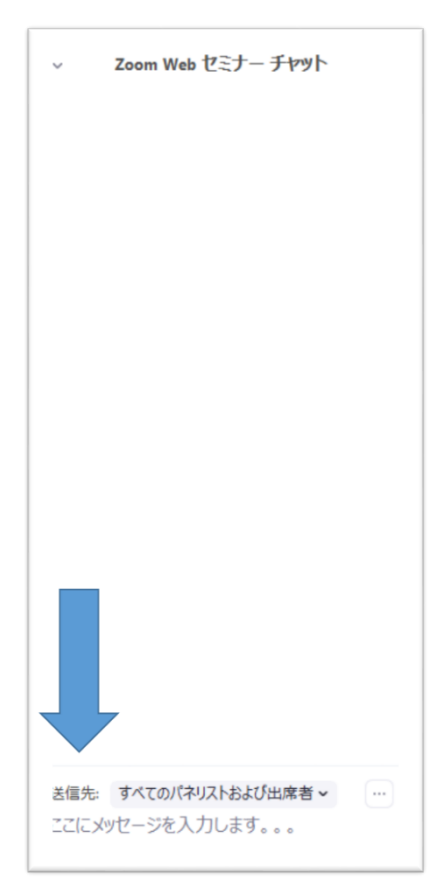

りますので、その指示に従ってください。講義中の受講確認ができなかった場合、生涯学習のポイント が付与できない事がありますのでご注意ください。

### 4.WEB 研修受講の注意点

①WEB 研修会受講に際して、PC、タブレット、スマートフォンの通信環境は受講者の責任において管 理をお願いいたします。

②動画配信による研修のため通信料が発生する場合がありますが、その場合の費用は受講者が負担して ください。可能なら Wi-Fi 環境での視聴をおすすめします。

③受講者の確認のため、アカウントは本名で表示してください。

④生涯学習ポイントは3時間の視聴で認められます。途中退室した場合や著しく視聴を離脱していると 判断された場合、ポイントは認められませんのでご注意ください。

⑤講義中に質問や問い合わせがございましたら Q&A 機能をご利用下さい。講義の内容に関する質問は 講義中にはお受けできない場合があります。

⑥講義終了後に質問時間を設けますので、質問のある方は挙手機能を使用して発言してください。時間 の都合上、すべての質問に回答できない場合がございますので、ご了承ください。

⑦著作権保護のため WEB 研修中の受講者による録画機能およびスクリーンショットの利用は禁止とし ます。

⑧WEB 研修会はホスト・共同ホスト(主催者)、パネリスト(講師)、視聴者(受講者)で運営されま す。視聴者同士の顔や、他に誰が参加しているかは一切確認できませんので、ご了承ください。

⑨講義中にホスト・共同ホスト、パネリストの判断で視聴者のマイクをミュートにする場合があります ので、ご了承ください。

⑩WEB 研修会の受講を申し込みした場合は、本会の定める「WEB 研修会等に関する規約」に同意した ものとみなします。規約を確認の上、WEB研修会にお申し込みください。

⑪動作環境については ZOOM の最新システム要件をご参照下さい。

https://support.zoom.us/hc/ja/articles/201362023

#### 5.規約について

WEB 研修受講に際しては当会の定める「WEB 研修会等に関する規約」に従い、参加をお願いいたし ます。本規約は WEB 研修会に申し込みいただいた時点で、規約に同意したものみなします(規約第3 条)。

(目的)

第1条 この規約は、一般社団法人山口県理学療法士会(以下「本会」)が提供 する「WEB 研修および関連するサービス」(以下、WEB 研修)の利用について定めたものであ る。

(定義)

- 第2条 本規約上で使用する用語の定義は、次に掲げるとおりとする。
	- (1)WEB 研修:当会が運営する WEB 研修及び関連するサービス
	- (2)コンテンツ:WEB 研修上で提供される文字、音、静止画、動画、ソフトウェアプ ログラム、コード等の総称(投稿情報を含む)
	- (3)研修講師:WEB 研修の講義をする者
	- (4)利用者:本会会員、その他 WEB 研修受講対象者

(本規約への同意)

- 第3条 利用者は、本利用規約に同意した上で、WEB 研修を利用できるものとする。
	- 2 利用者が、WEB 研修を PC またはスマートフォンその他の情報端末から申し込み を行った時点で、利用者と本会との間で、本規約に従った利用契約が成立するもの とする。

(アカウントの管理)

- 第4条 利用者は、利用に際して登録した情報(以下、「登録情報」という。メールアドレ スや ID・パスワード等を含む)について、自己の責任の下、任意に登録、管理す るものとする。利用者は、これを第三者に利用させ、または貸与、譲渡、名義変更、 売買などをしてはならないものとする。
	- 2 本会は、登録情報によって本サービスの利用があった場合、利用登録を行った本人 が利用したものと扱うことができ、当該利用によって生じた結果、ならびにそれに 伴う一切の責任については、利用登録を行った本人に帰属するものとする。

(個人情報等の取り扱い)

第5条 個人情報及び利用者情報については、使用目的以外には使用せず、適正に取り扱う。

(禁止行為)

- 第6条 WEB 研修の利用に際し、本会は、利用者に対し、次に掲げる行為を禁止する。本 会において、利用者が禁止事項に違反したと認めた場合、利用の一時停止、退会処 分、その他本会が必要と判断した措置を取ることができる。
	- (1)本会または第三者の WEB 研修に関連した法的権利を侵害する行為
	- (2)本会または第三者の名誉・信用を毀損または不当に差別もしくは誹謗中傷する行為
- (3)有害なコンピュータ・ウィルスなどの送信などの行為
- (4)公序良俗に反する画像もしくは表現、または、わいせつな画像もしくは表現を掲載 する行為
- (5) 営利を目的とする行為
- (6)宗教活動および政治的勧誘に該当する行為
- (7)WEB 研修の運用または利用を妨げる行為
- (8)上記の他、本会が不適切と判断する行為

(動画の著作権について)

- 第7条 本会が提供する WEB 研修における本コンテンツ(静止画、動画、文字情報その他 一切の情報)に関する著作権(著作権法第 21 条ないし同第 28 条に規定する権利 を含む全ての著作権を含む。)その他知的財産権は研修講師に帰属するものとする。
	- 2 利用者は、WEB 研修および本コンテンツについて、転送、複写、改変などの行為 を禁止されるものとする。

(免責)

- 第8条 WEB 研修による他の利用者または第三者から動画についての削除依頼があった 時、本会の判断で削除の可否を決定できるものとし、当該判断により生じた一切の 責任について、本会は責任を負わない。
	- 2 本会は、本コンテンツに掲載されている情報や内容についての紛争及びトラブル について一切の賠償責任を負わない。
	- 3 本会は、本サービスの内容変更、中断、終了によって生じたいかなる損害について も、一切責任を負わない。
	- 4 本会は、利用者の本サービスの利用環境について一切関与せず、また一切の責任を 負わない。
	- 5 第1項、2項の規約は、本会に故意または重過失が存する場合又は契約書が消費者 契約法上の消費者に該当する場合には適用しない。
	- 6 前項が適用される場合であっても、本会は、過失(重過失を除く)による行為によ って利用者に生じた損害のうち、特別な事情から生じた損害については、一切賠償 する責任を負わない。

(規約の変更について)

第9条 本会は、利用者の承諾を得ることなく、いつでも、本規約の内容を改定することが できるものとし、利用者はこれを異議なく承諾するものとする。

(準拠法、管轄裁判所)

第 10 条 本規約の有効性,解釈及び履行については,日本法に準拠し,日本法に従って解 釈されるものとする。

2 本会と利用者、研修講師等との間での論議・訴訟その他一切の紛争に ついては、訴額に応じて、本会事務所を所管とする裁判所を専属的合意管轄裁判所 とする。

(委任)

第 11 条 この規約に定めない事項については、理事会の議決によりこれを決定する。

(規約の改廃)

第 12 条 この規約を変更し、また廃止する場合は、理事会の議決を要する。

附則

この規約は、令和 2 年 7 月 12 日より施行する

## 6.本手引きに関する問い合わせ先

E-mail:[shimohm421.riha@gmail.com](mailto:shimohm421.riha@gmail.com) 一般社団法人 山口県理学療法士会 学術局理事 水野 博彰